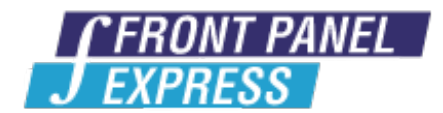

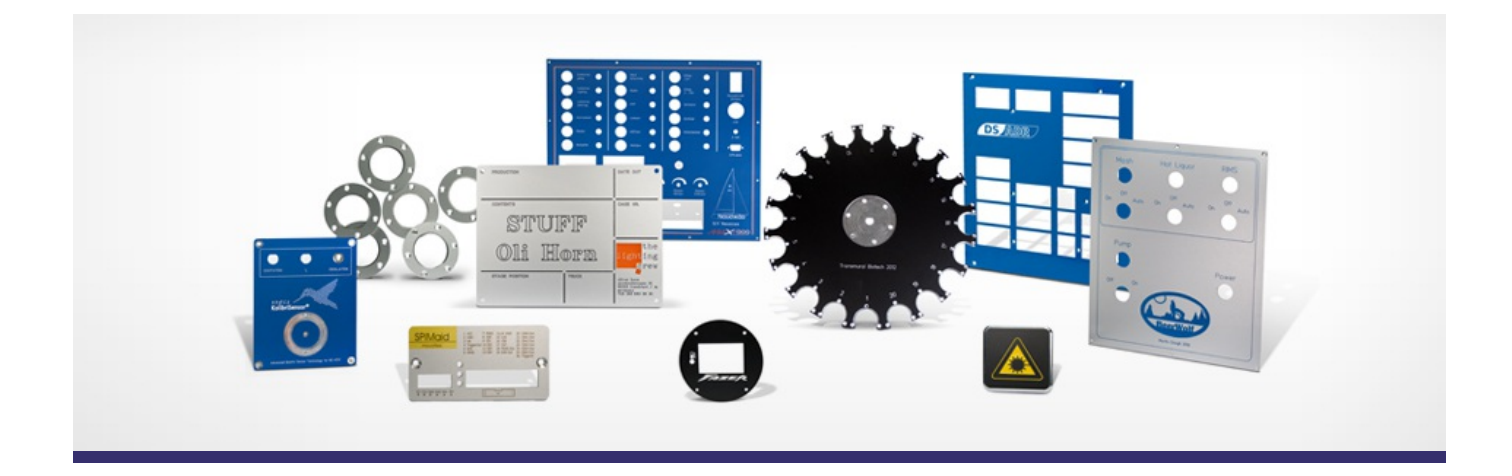

# **Support Forum**

View All [Messages](http://www.frontpanelexpress.com/support/forum/)

**[Subscribe](http://www.frontpanelexpress.com/support/forum/?tx_wecdiscussion%5Bsub%5D=1)** 

[View All]

Archiv: January 2012

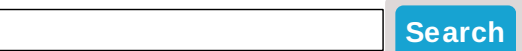

# **Archive for January 2012**

# **Scale Generator**

How do you install and run Scale Generator?

Posted By: Don Cleveland on Nov 07, 2008 08:05PM Category: Front Panel Designer

## Reply

Scale Generator is based on java script, and requires the Java runtime to be installed to allow it to execute.

If you already have Java installed you should be able to double-click the jskala english.jar file to launch it.

If you don't have Java installed, the simplest way to get it is to visit , click the 'Java Software Free Download' link in the top-left and follow the instructions there.

Posted By: Diane Haensel on Nov 08, 2008 10:38PM

#### Reply

I have downloaded and unziped, but I cannot find a

jskala\_english.jar file.

Posted By: Don Cleveland on Nov 17, 2008 02:31PM

#### Reply

Hi Don,

the download for the Scale Generator can be found in the Tips & Tricks section.

Here is the [link](http://www.frontpanelexpress.com/fileadmin/pdf/tips_tricks/jskala_english.jar) for your convenience.

Posted By: Diane Haensel on Nov 17, 2008 04:44PM

Reply

I have down loaded, and unziped a second time, but I don't

find a jskala\_english.jar file. I have Java 6 installed, I

can't figure out what I'm doing wrong.

I've searched, but cannot find jskala\_english.jar, is it

part of the Zip file?

Posted By: Don Cleveland on Nov 21, 2008 05:41PM

Reply

It looks like this problem only occurs when using Internet Explorer for the download.

Our IT department will have a look on it. I will let you know as soon as this problem is resolved.

I have sent the file directly to your email address, please let me know if it works for you this way.

I apologize for any inconvenience.

Posted By: Diane Haensel on Nov 22, 2008 03:31AM

Reply

## **1** [2](http://www.frontpanelexpress.com/support/forum/?tx_wecdiscussion%5Bsingle%5D=65&tx_wecdiscussion%5Bshow_date%5D=013112&tx_wecdiscussion%5Barchive%5D=1&tx_wecdiscussion%5Bpg%5D=2&type=123) [3](http://www.frontpanelexpress.com/support/forum/?tx_wecdiscussion%5Bsingle%5D=65&tx_wecdiscussion%5Bshow_date%5D=013112&tx_wecdiscussion%5Barchive%5D=1&tx_wecdiscussion%5Bpg%5D=3&type=123) [4](http://www.frontpanelexpress.com/support/forum/?tx_wecdiscussion%5Bsingle%5D=65&tx_wecdiscussion%5Bshow_date%5D=013112&tx_wecdiscussion%5Barchive%5D=1&tx_wecdiscussion%5Bpg%5D=4&type=123) [Next](http://www.frontpanelexpress.com/support/forum/?tx_wecdiscussion%5Bsingle%5D=65&tx_wecdiscussion%5Bshow_date%5D=013112&tx_wecdiscussion%5Barchive%5D=1&tx_wecdiscussion%5Bpg%5D=2&type=123) >

## **Please enter your message:**

 $*$  = required field

Your Name*\**

Your Email*\**

Subject*\**

RE:Scale Generator

Message*\**

Attached file:

Choose File No file selected

Please enter here the word as displayed in the picture in **REVERSE** order. This is to prevent spamming.*\**

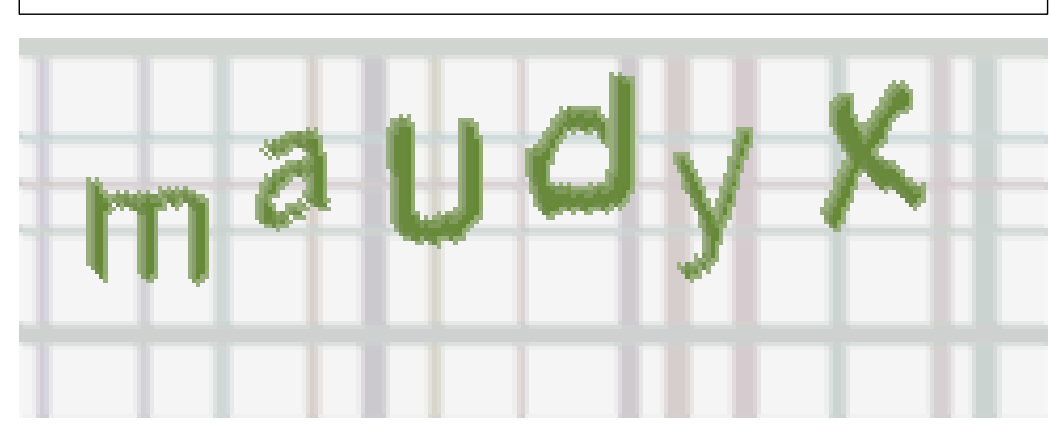

If you can't read the word, click here. **Post Reply**